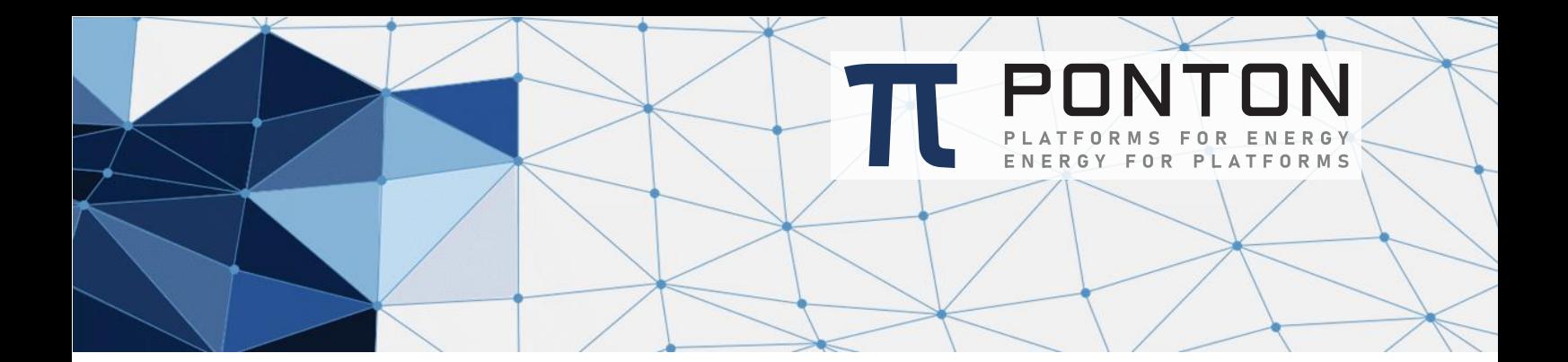

# Release Notes X/P Messenger + Listener 4.5

Version: 11 Datum: 09-Apr-2024

#### **Copyright Notice**

This document is the confidential and proprietary information of PONTON GmbH ("Confidential Information"). You shall not disclose such Confidential Information and shall use it only in accordance with the terms of the license agreement you entered into with PONTON GmbH.

#### **Table of Contents**

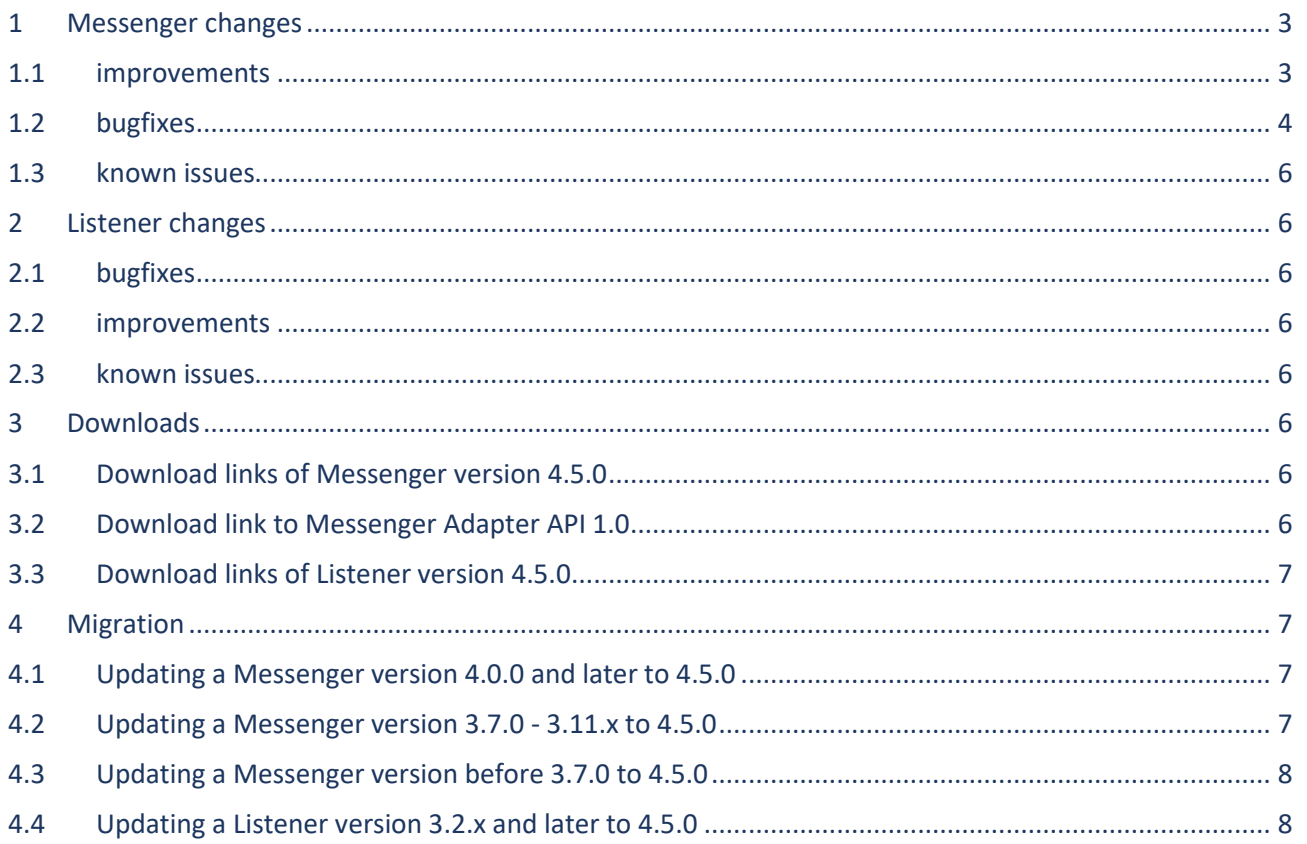

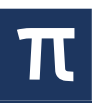

# <span id="page-2-0"></span>1 Messenger changes

# <span id="page-2-1"></span>1.1 improvements

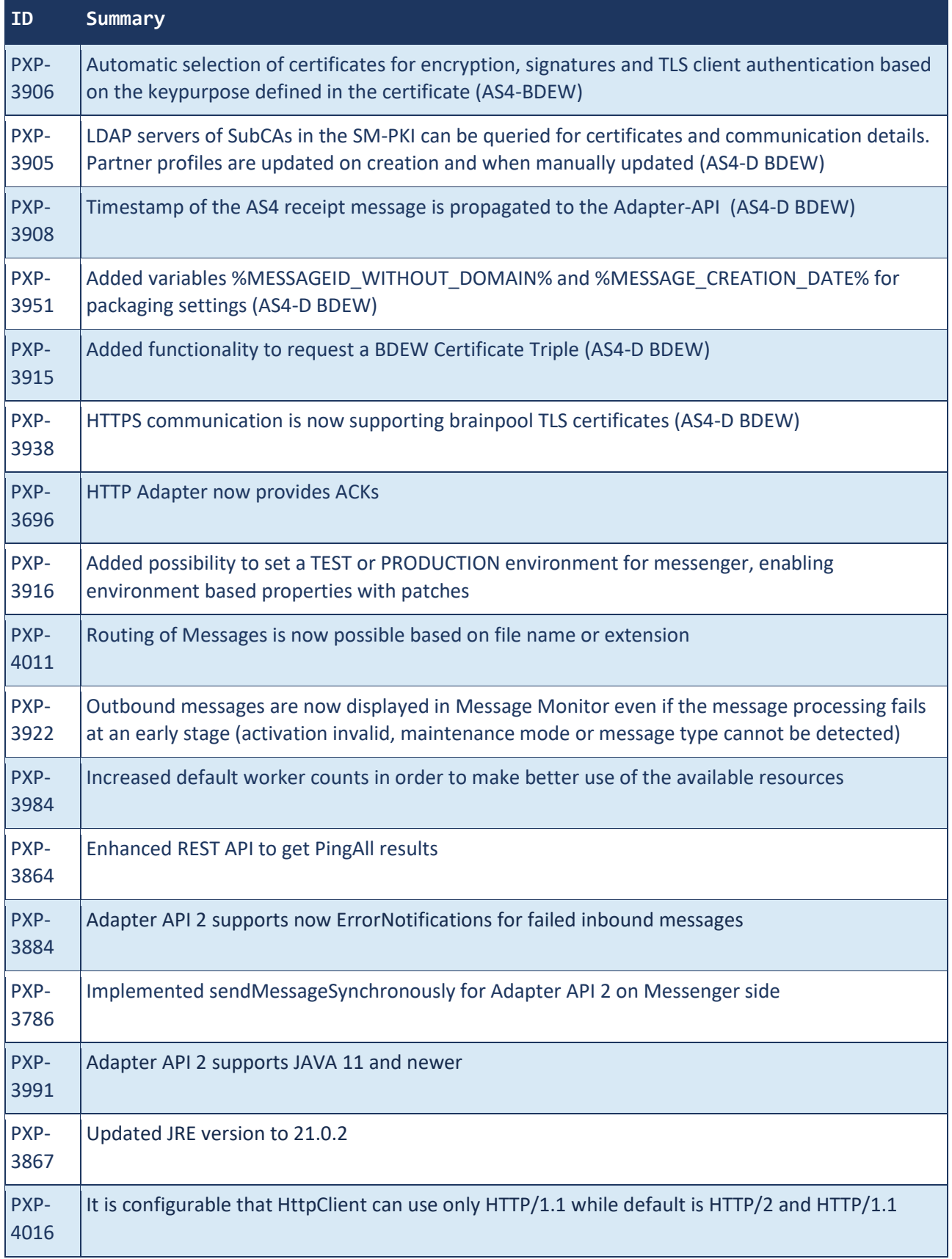

<span id="page-3-0"></span>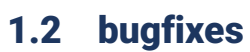

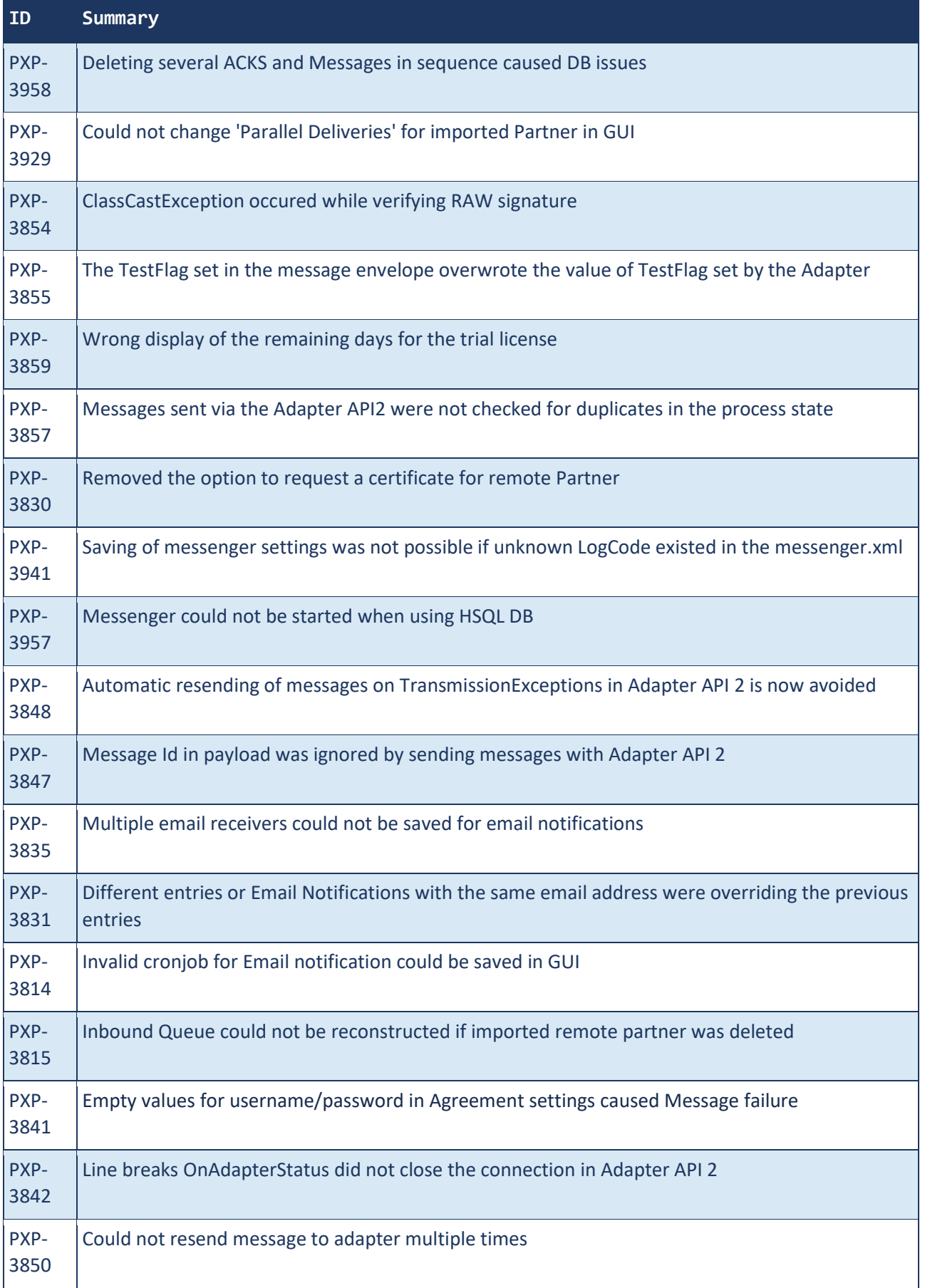

π

#### Release Notes X/P Messenger + Listener 4.5

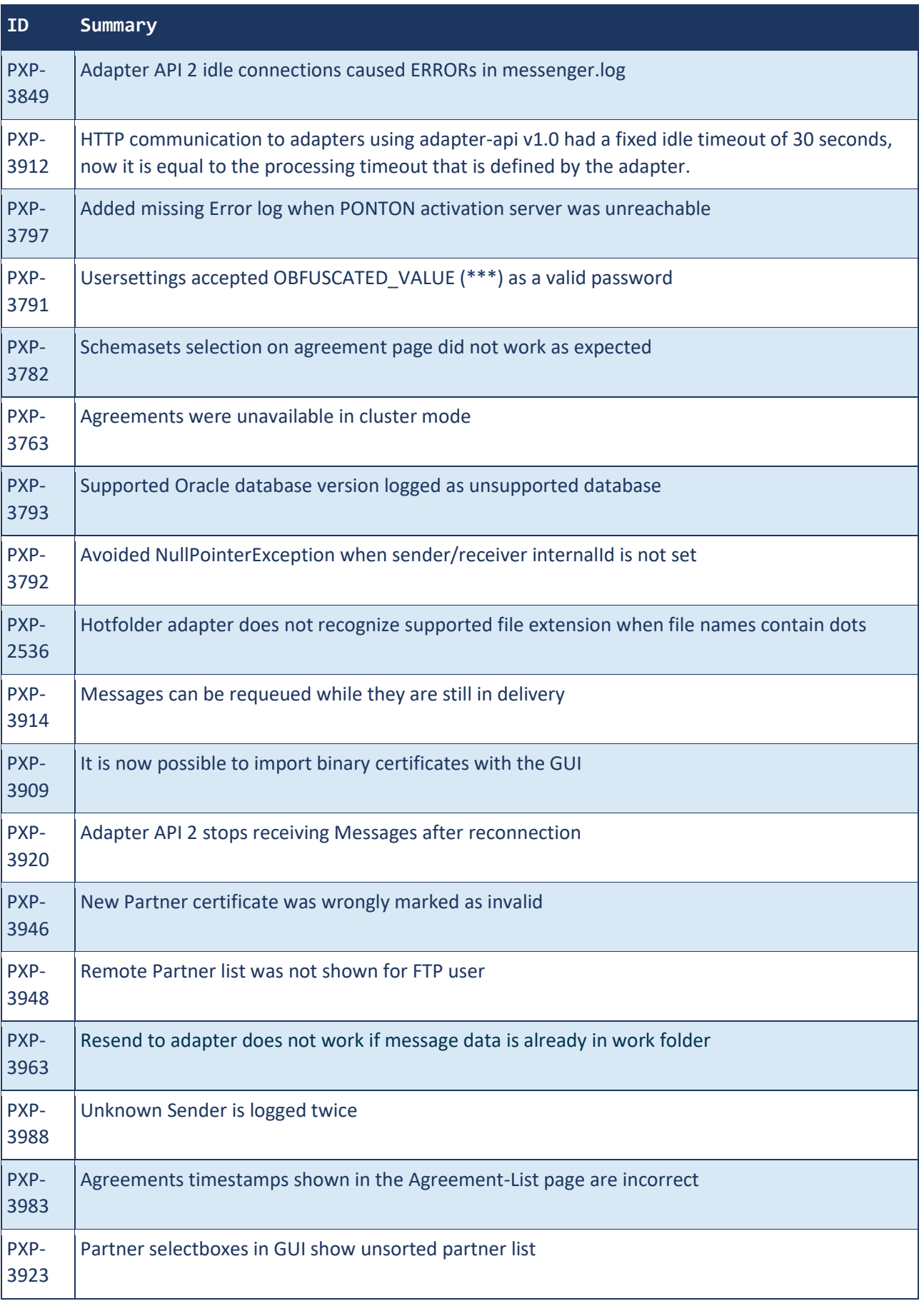

## <span id="page-5-0"></span>1.3 known issues

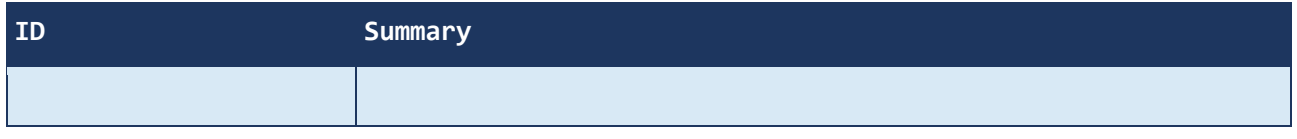

# <span id="page-5-1"></span>2 Listener changes

#### <span id="page-5-2"></span>2.1 bugfixes

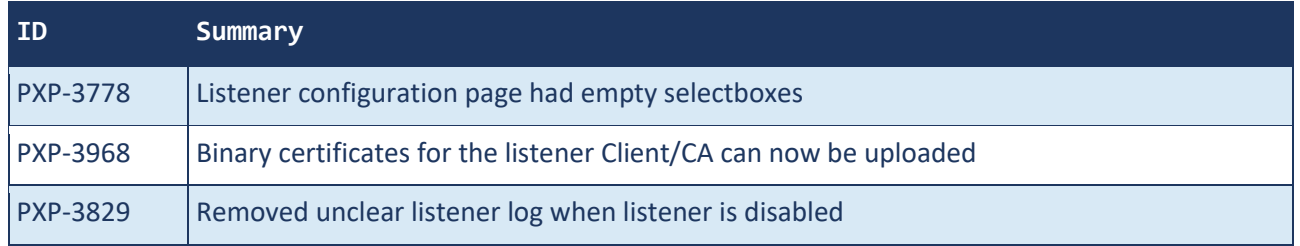

### <span id="page-5-3"></span>2.2 improvements

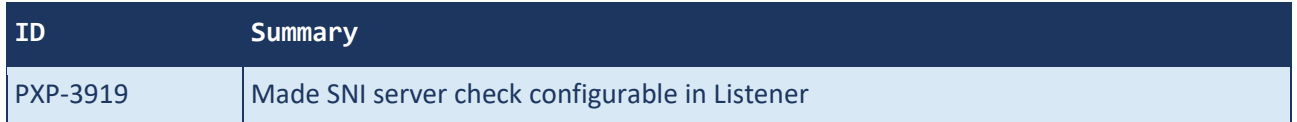

#### <span id="page-5-4"></span>2.3 known issues

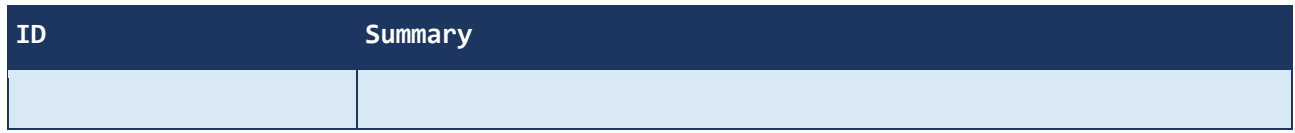

# <span id="page-5-5"></span>3 Downloads

## <span id="page-5-6"></span>3.1 Download links of Messenger version 4.5.0

full distribution 4.5.0 with JRE 21.0.2 (Windows): [https://www.ponton.de/downloads/xp/4.5.0/PontonXP-](https://www.ponton.de/downloads/xp/4.5.0/PontonXP-Messenger-4.5.0-Windows.zip)[Messenger-4.5.0-Windows.zip](https://www.ponton.de/downloads/xp/4.5.0/PontonXP-Messenger-4.5.0-Windows.zip)

update patch from 3.7.0 to 4.5.0 including JRE 21.0.2 (Windows): <https://www.ponton.de/downloads/xp/4.5.0/PontonXP-Messenger-4.5.0-Windows-patch.zip>

full distribution 4.5.0 with JRE 21.0.2 (Linux): [https://www.ponton.de/downloads/xp/4.5.0/PontonXP-](https://www.ponton.de/downloads/xp/4.5.0/PontonXP-Messenger-4.5.0-Linux.zip)[Messenger-4.5.0-Linux.zip](https://www.ponton.de/downloads/xp/4.5.0/PontonXP-Messenger-4.5.0-Linux.zip)

update patch from 3.7.0 to 4.5.0 including JRE 21.0.2 (Linux): <https://www.ponton.de/downloads/xp/4.5.0/PontonXP-Messenger-4.5.0-Linux-patch.zip>

## <span id="page-5-7"></span>3.2 Download link to Messenger Adapter API 1.0

optional Adapter API 1.0 extension: [https://www.ponton.de/downloads/xp/4.5.0/PontonXP-AdapterAPI-](https://www.ponton.de/downloads/xp/4.5.0/PontonXP-AdapterAPI-4.5.0.zip)[4.5.0.zip](https://www.ponton.de/downloads/xp/4.5.0/PontonXP-AdapterAPI-4.5.0.zip)

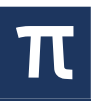

**A**. This extension is only needed if an external Adapter is used, which communicates with the Messenger through the Adapter API 1.0.

**Installation:** Copy the included file pontonxp-adapterapi.jar to *<PONTONXP\_INSTALL\_DIR>/lib* and restart the Messenger.

#### <span id="page-6-0"></span>3.3 Download links of Listener version 4.5.0

full distribution 4.5.0 with JRE 21.0.2 (Windows): [https://www.ponton.de/downloads/xp/4.5.0/PontonXP-](https://www.ponton.de/downloads/xp/4.5.0/PontonXP-Listener-4.5.0-Windows.zip)[Listener-4.5.0-Windows.zip](https://www.ponton.de/downloads/xp/4.5.0/PontonXP-Listener-4.5.0-Windows.zip)

full distribution 4.5.0 with JRE 21.0.2 (Linux): [https://www.ponton.de/downloads/xp/4.5.0/PontonXP-](https://www.ponton.de/downloads/xp/4.5.0/PontonXP-Listener-4.5.0-Linux.zip)[Listener-4.5.0-Linux.zip](https://www.ponton.de/downloads/xp/4.5.0/PontonXP-Listener-4.5.0-Linux.zip)

## <span id="page-6-1"></span>4 Migration

#### <span id="page-6-2"></span>4.1 Updating a Messenger version 4.0.0 and later to 4.5.0

- 1. stop the Messenger
- 2. extract the patch zip file matching your operating system to the *update/* folder of the Messenger installation.
- 3. starting the Messenger will apply the patch to the installation.
- 4. Existing addon- and config-patches will remain unchanged and will continue to work, so no additional action is required.
- 5.  $\bigoplus$  Please hard refresh your browser to clear the cache and download the new PONTON X/P GUI, e.g. for Windows as follows:
	- open the PONTON X/P GUI (default URL: [https://localhost:8443/\)](https://localhost:8443/))
	- hold down *Ctrl* and press *F5*.
- 6. OPTIONAL: if you are using a stand-alone adapter that uses adapter-API v1.0 then you need to add the library to the /lib/ folder of the Messenger installation

#### <span id="page-6-3"></span>4.2 Updating a Messenger version 3.7.0 - 3.11.x to 4.5.0

- 1.  $\bigoplus$  if there is a config patch installed, make sure to install an updated config patch that is compatible with Messenger version 4.5.0
- 2. stop the Messenger
- 3. edit the server.xml file from the config folder and search for <Service>GUI</Service>

#### replace it with

<Service>REST</Service>

- 4. if there is a privateagreement.vm file in config/partneragreements/private folder and an EDA config path is installed
	- a. move the file privateagreement.vm to config/agreementTemplates/EDA\_private.vm
	- b. edit the EDA\_private.vm and replace

<PrivateCollaborationAgreement>

with

<PrivateCollaborationAgreement TemplateId="EDA">

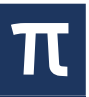

c. edit EDA\_private.vm and replace

\${agreement.partner1}

#### with

\${agreement.ownPartner.id}

d. edit EDA\_private.vm and replace

```
${agreement.partner2}
```
with

\${agreement.communicationPartner.id}

- 5. extract the patch zip file matching your operating system to the *update/* folder of the Messenger 3.x.x installation.
- 6. starting the Messenger will apply the patch to the installation.
- 7. Existing addon- and config-patches will remain unchanged and will continue to work, so no additional action is required.

**A** Please hard refresh your browser to clear the cache and download the new PONTON X/P GUI, e.g. for Windows as follows:

- open the PONTON X/P GUI (default URL: [https://localhost:8443/\)](https://localhost:8443/))
- hold down *Ctrl* and press *F5*.

#### <span id="page-7-0"></span>4.3 Updating a Messenger version before 3.7.0 to 4.5.0

Unfortunately there is no patch for older Messenger version.

The main reason for this is, that the patch mechanism has been reworked and therefore the patch files are not compatible.

However the configuration of old Messenger version is compatible and can be reused in the current version

A detailed guide for upgrading can be found

here: [https://www.ponton.de/downloads/xp/4.5.0/documents/MigrationGuide4\\_5\\_0.pdf](https://www.ponton.de/downloads/xp/4.5.0/documents/MigrationGuide4_5_0.pdf)

**Important:** If a Listener is used with the Messenger, then the Listener has to be updated as well, so that both versions are the same.

#### <span id="page-7-1"></span>4.4 Updating a Listener version 3.2.x and later to 4.5.0

- 1. stop the Listener
- 2. create a backup copy of the current Listener folder
- 3. delete everything from the current Listener folder
- 4. extract the Listener distribution zip to the Listener folder
- 5. copy the config folder of the backup into the Listener folder (overwriting the default files)
- 6. start the Listener

PONTON GmbH Dorotheenstraße 64 22301 Hamburg Germany

Web: [http://www.ponton.de](http://www.ponton.de/) LinkedIn <https://www.linkedin.com/company/ponton-consulting/>

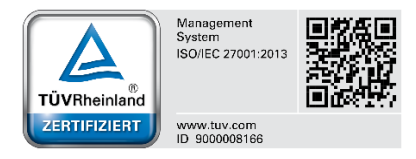